## 代理人操作退票指南:

1. 国内退票指令(手动):TRFD:A/打票机号/D

 $2.$ 国际退票指令 (手动): TRFD:A/打票机号/I

## 俱体步骤:

1)调出电子退票空单,填入票号、票价、税费,并在 PASSENGER NAME 填入 "2020OIB013"

(注: 国内定额代理费写在"Commission Amount" 其中"Commitment"  $\mathcal{L}$ 放空不填 )

2)计算出退款金额后,请将光标移至最底右下方,执行 12,生成 退款金额。

3)生成退票退款单:在完成第二步前提下,请将光标移至最底右下 角并输入"E",再执行 F12,直接生成退票退款号。如下图示:

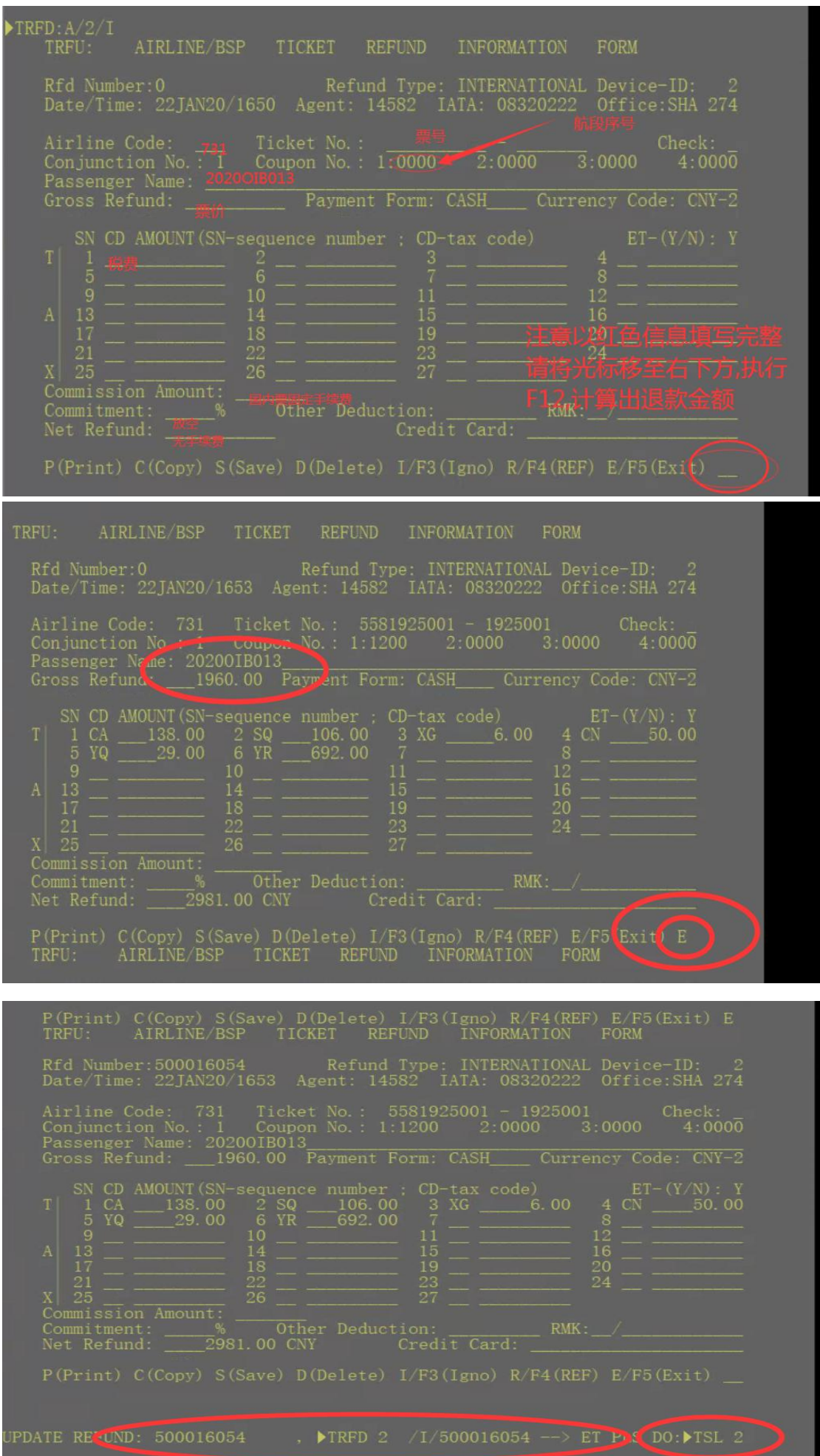